## *Modification as at release 11.00.09*

1) Fixed a bug in deleting additional data setting from workflow answers. When deleting the selected entries, Synergy was deleting the wrong entries.

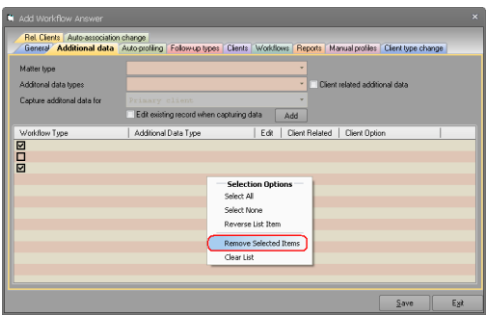

2) Added a new flag to valid associations called "Used only for workflow decisions" that allows administrators to store association details which will simply be ignored as part of creation or modification associations. These types of association configurations will be used for auto-modification of associations from workflow decisions described in below item. Our Software Development Kit is also amended accordingly.

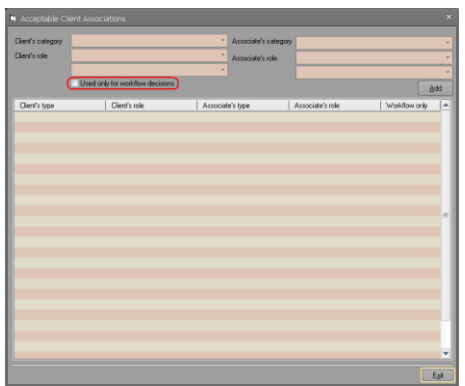

3) Added a new facility to allow client associations to be stamped with start or end date from workflow decisions. Valid association are used to store the client and association types. Our Software Development Kit is also amended accordingly.

Please note that administrators can specify whether the association should be stamped with a start date, end date or both. They can also enforce that one side of the association must be either primary client or a related client of the workflow. The other side of the association could be any other client matching the stored configuration. Additionally, administrator can enforce the association to be between the primary client and related client of the workflow.

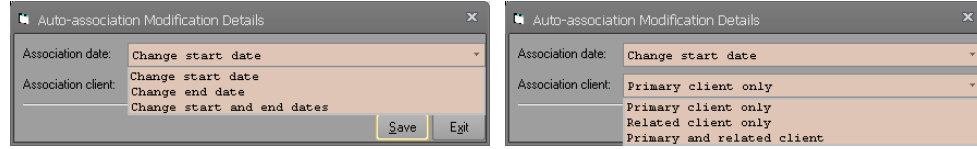

Multiple configurations can be stored allowing users to start/terminate as many associations as needed.

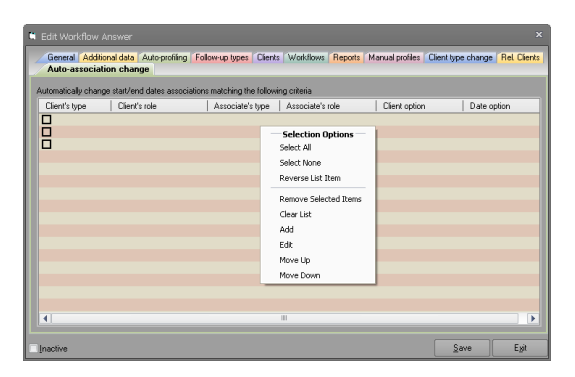

4) Decision process has been amended to allow start/end date of associations to be stamped. Please note that a date must be specified by the user for use with this process. When entering the date, it will default to the completion date of the decision that is being approved. We have also added facility to run reports before processing associations just like any other stage of the decision process. Our Software Development Kit is also amended accordingly.

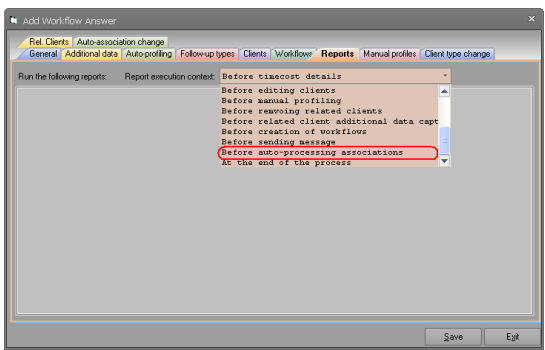

5) In light of the above changes, we have enhanced our own importation tool on support tab of housekeeping to allow copying of valid associations. This will assist in copying of the auto-process configuration for associations.

**Please note that features in support tab are strictly for use by ST Synergy Staff and is not for use by clients. Do not use any of the features in the support tab even in the unlikely event that you have miraculously worked out the support password.**

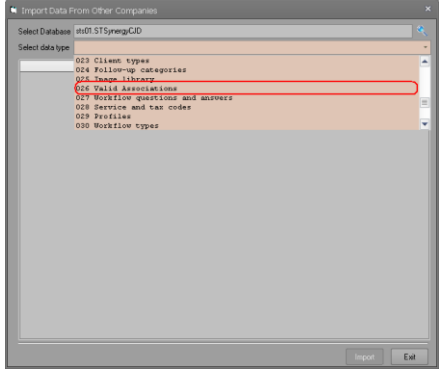

6) Added ability to toggle visibility of replacement symbols and additional data fields based on content of other fields. Please note that this can be used to build more user friendly interfaces. When fields are invisible, a null value will be passed for processing not those that have been entered/selected last. Our Software Development Kit is also amended accordingly.

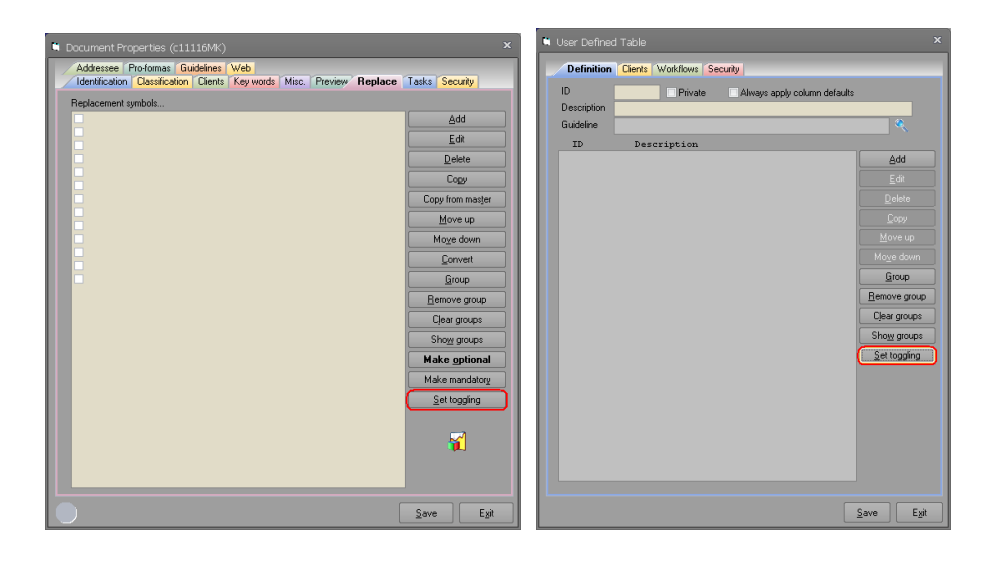

The following form will allow users to set parent field for toggling visibility of other fields. From the parent field drop down, select the field that you want to use to control other fields and then select any number of fields that you want to toggle visibility from the list view. Once these are done, click the set parent button. This will combine these fields as one group controlled by the selected field in the drop down. Mandatory fields cannot be part of a group that can be made invisible and hence be left without any values.

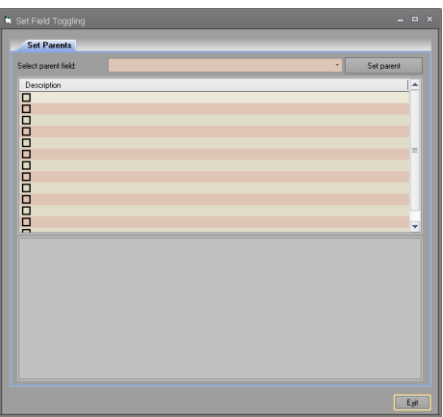

When setting parent/child groups, you will have to specify values of the parent field that will make the children invisible. The following form will help you to set these values. We have allowed users to use various matching methods.

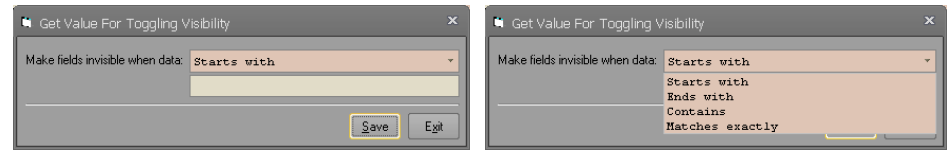

7) We have fixed a bug in query parameter form. When there was a default value, the newly entered values were being ignored.

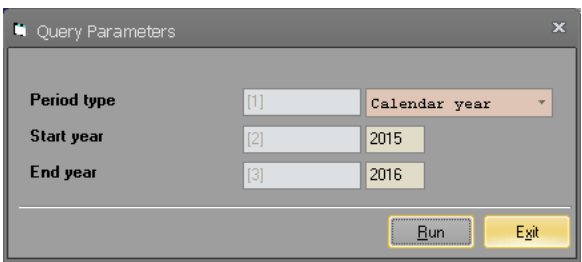

8) When a replacement symbol or additional data was configured to return the user's full name, the name included a 7 character prefix showing the client category identifier. This has been fixed on this release.

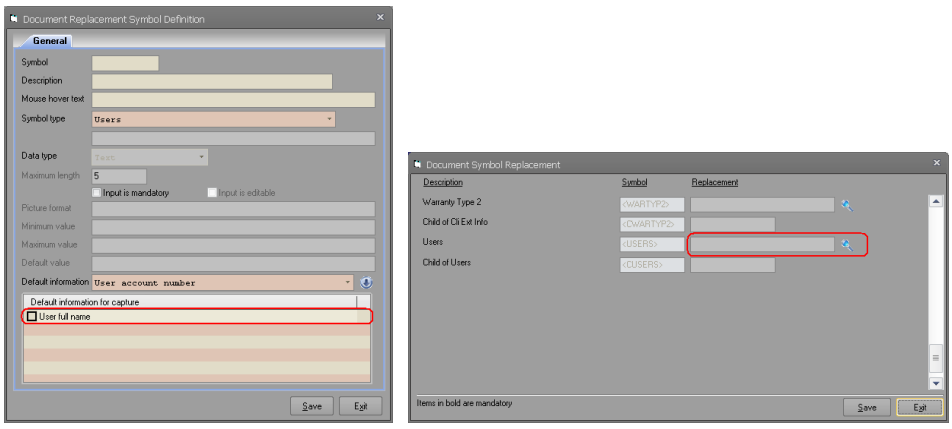

9) In previous versions, the support tab password was being stored in the database for each company. **We have mentioned formally numerous times in our release notes that facilities on support tab of housekeeping is not for general use by our clients and it is purely there for use by ST Synergy staff.** We have now completely secured support tab by validating the entered password from a web service hosted on our premises. With this change, no password is stored inside application executable file nor is it stored anywhere in the database. The web service will be configured to allow validation of support tab password when only when ST Synergy staff requires it hence removing the possibility of anyone being able to get to the support tab. **Please be warned that should you attempt at unlocking the support tab by entering a password and pressing OK button, your attempt and details will be logged regardless of whether the correct or incorrect password is entered**.

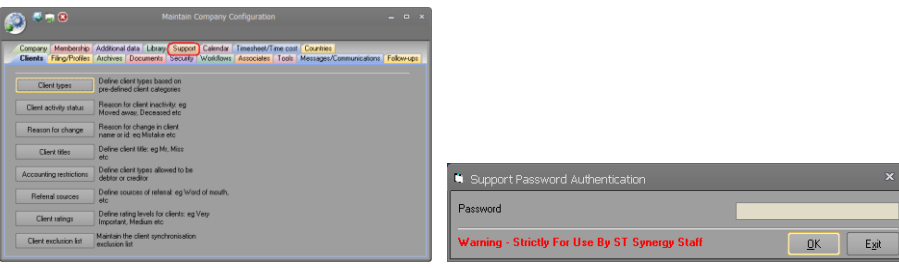

10) In previous versions, Synergy was using a hard coded interval of 1.5 minutes to refresh the active session counts. We have now made this configurable. The minimum interval is set to 1.5 minutes (90 seconds) and the maximum is kept at 1.5 hours (5400 seconds). The default is left as 1.5 minutes (90 seconds) on this version. When looking at the session counts, please keep in mind this setting. The higher the value, less frequent updates and hence less accurate information. The lower the value, more frequent updates and hence more accurate information.

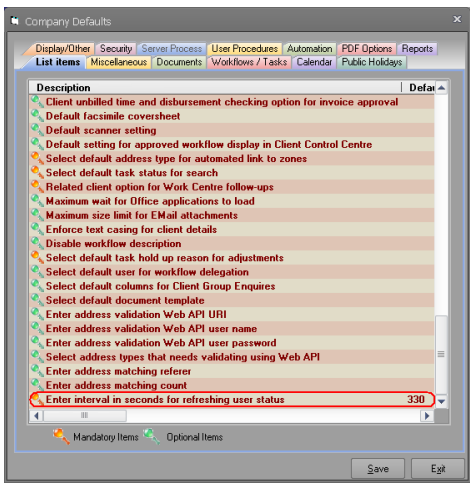

- 11) In version V11.00.05, we introduced two new icons into the information bar for sites that do not run automation server. In this version, we have restricted the view of document server details as follows:
	- System Administrator (SA user) will always see this information.
	- $\triangleright$  If security group for license warning does not exist, only housekeepers will see this information.
	- $\triangleright$  If license warning security group exists but has no active users, only housekeepers will see this information.
	- $\triangleright$  Otherwise, only those active users in the license warning security group will see this information.

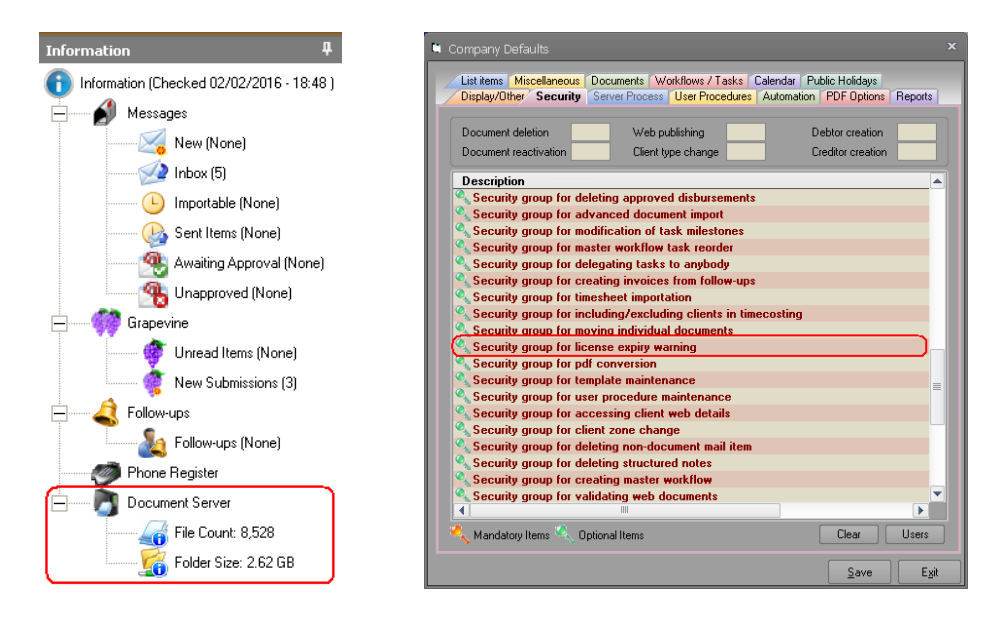

12) In previous versions, the defaults for additional data fields were not being saved to the database. In this version, we have introduced a new company wide setting that allows these defaults to be saved to database when it is turned on. Software Development Kit has been amended to expose this new setting. Please note that it is a developer's responsibility to ensure that the additional data fields are appropriately processed. Software Development Kit library will not save the defaults unless the field is marked as changed. To mark an additional data field as changed, just set the Value property to itself and that will mark the field as changed.

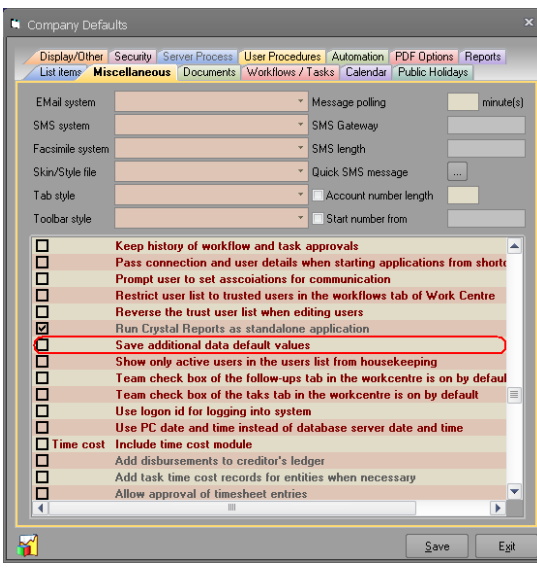